# INSTRUKCJA

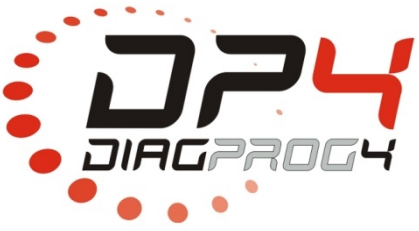

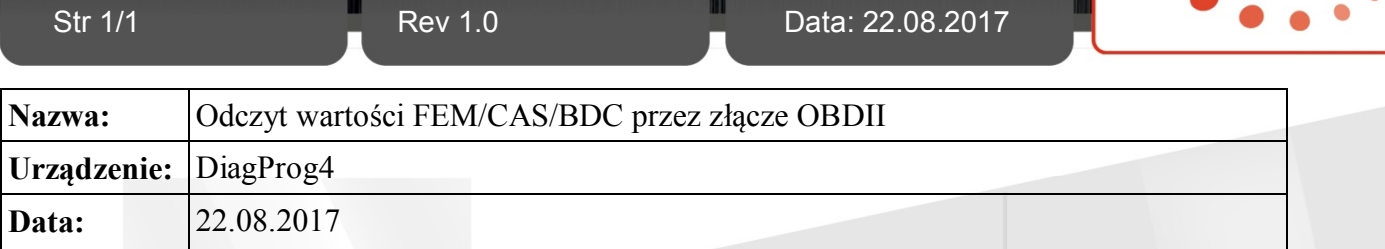

## **CARS-> BMW->SERIA** X **-> Fxx**

### **Funkcja dla Samochodów BMW serii F**xx

DiagProg4 posiada nową funkcję odczytu wartości kilometrów w modułach FEM, BDC i CAS dla samochodów BMW serii **F**xx (F20/21, F30/31, F10/11, F01/02, F16) przez złącze diagnostyczne OBDII.

#### **Procedura:**

Wybieramy model samochodu Seri **F**xx w menu BMW następnie:

- **1.** Wybieramy pozycję **Service/DTC's UDS 2.** Wybieramy pozycję **DTC**
	-

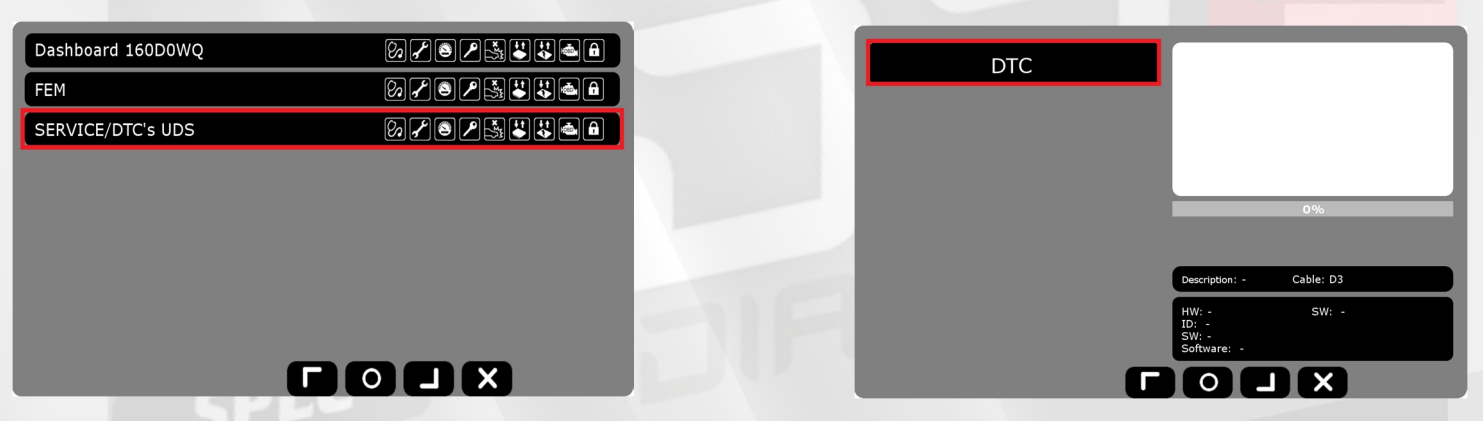

**3.** Następnie wybieramy **SERVICE** po czym w okienku tekstowym wyświetli się wartość kilometrów z **FEM/CAS/BDC**

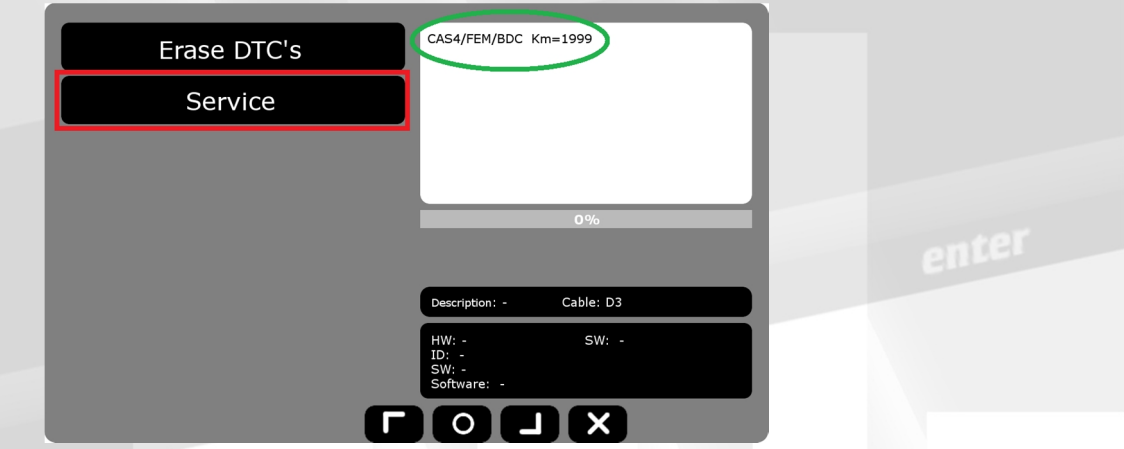

#### **ZASTRZEŻENIA PRAWNE**

Zabrania się wykorzystywać urządzenia DiagProg4, oprogramowania do tego urządzenia, informacji zawartych w niniejszym dokumencie oraz jakichkolwiek imych produktów firmy Elprosys dla celów niezgodnych z prawem lub<br>w imy sp części oprogramowania jak i danych zawartych w niniejszym dokumencie. Firma Elprosys może wprowadzać ulepszenia lub zmiany oferowanych produktów oraz ich dokumentacji i instrukcji użytkowania w jakimkolwiek czasie<br>bez uprz własności intelektualnej zasobów zawartych w dokumencie.

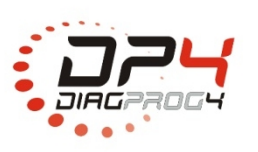

Elprosys Sp. z o.o. ul. Tarnogórska 140, Gliwice 44-102, Polska tel. +48 32 301-2-301, fax. +48 32 301-2-302

www.diagprog.com www.elprosys.com

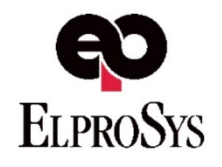